# **Instructions for Distilling**

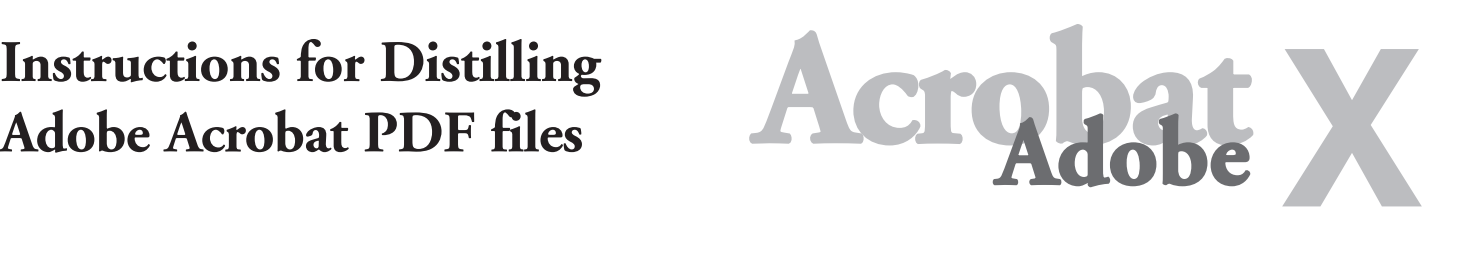

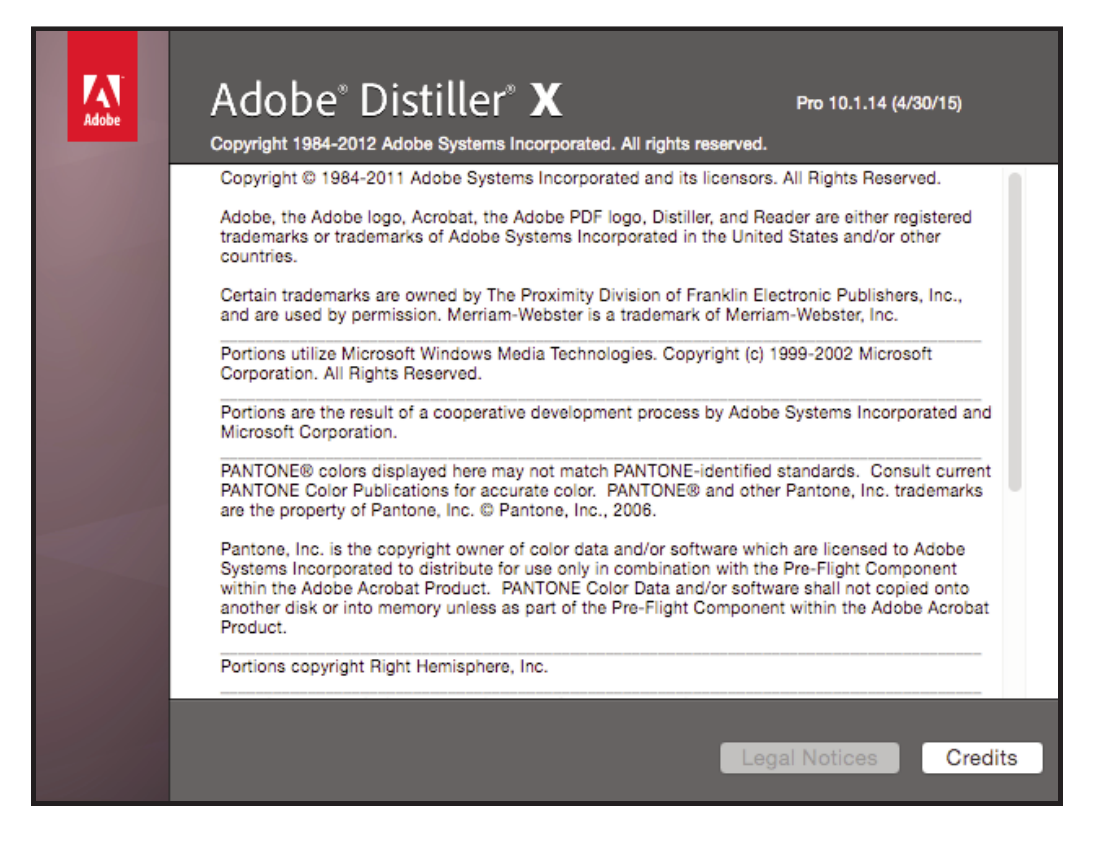

**Distiller 10.1.14 Settings and Preferences** 

For your convenience, import the [AcrobatMV10settings] job options into Acrobat Distiller under Setting>Add Adobe PDF Setting. This will provide for instant preferred Job Option settings, leaving only to set up the Font Locations menu for job-specific fonts.

The Maple Press setting preferences are available for download at our website at *www.maplepress.com/prepress*.

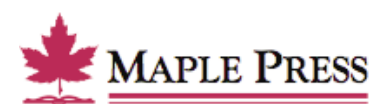

## **General:**

- Select *Compatibility:* Acrobat 8.0 (PDF 1.7)
- Select *Object-Level Compression:* Off
- Select *Auto-Rotate Pages:* Off
- Select *Binding*: Left
- Select *Resolution*: 2540
- Select *All Pages*
- Select *Embed Thumbnails*
- Select *Units*: Inches
- Width: 8.5
- Height: 11

## **Images:**

Color Images

- Select *Sampling*: Off
- Pixels per inch: 300
- Select *Compression*: Zip

## Grayscale Images

- Select *Sampling*: Off
- Pixels per inch: 300
- Select Select *Compression*: Zip

## Monochrome Images

- Select *Sampling*: Off
- Pixels per inch: 1200
- Select *Compression:* CCITT Group 4
- Select *Anti-Alias to gray*: Off

#### **Fonts:**

- Select *Embed all fonts*
- Select *Subset embedded fonts when percent of characters used is less than:*
- Type: 100%
- Select *When embedding fails*: Cancel job
- Remove all fonts on the *Always Embed* and *Never Embed* lists.
- Fonts that had been set up under Font Locations will automatically appear in the *Font Source* window.

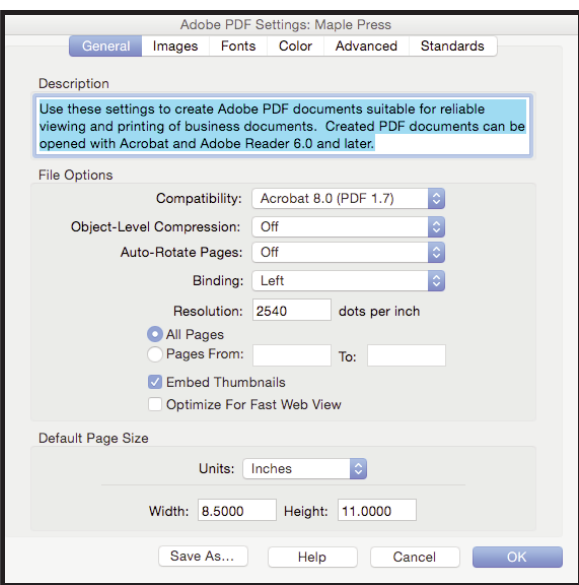

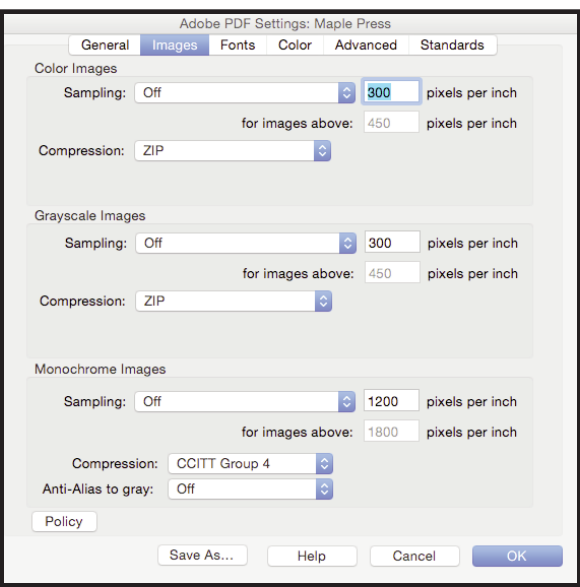

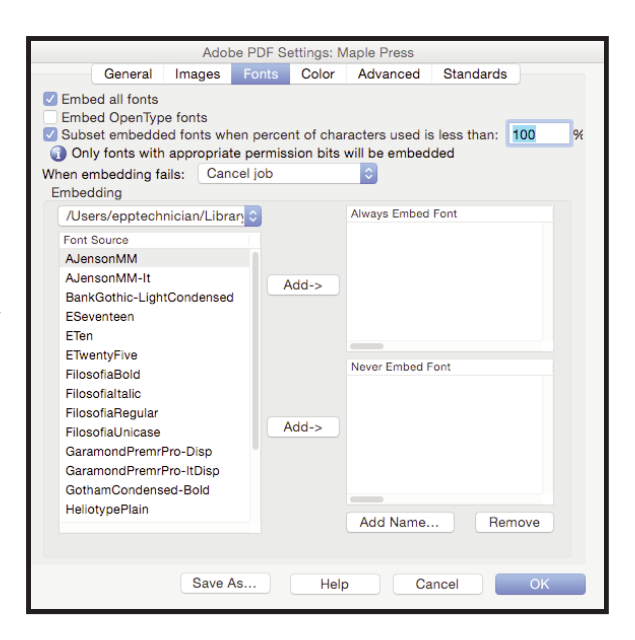

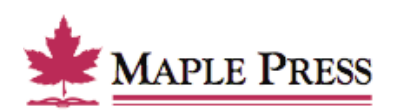

## **Color:**

- Select *Settings File*: None
- Select *Color Management Policies*: Leave Color Unchanged
- Select *Document Rendering Intent:* Preserve
- Select *Preserve Under Color Removal and Black Generation*
- Select *When transfer functions are found:* Remove
- Select *Preserve Halftone Information*

## **Advanced:**

- Select *Convert gradients to smooth shades*
- Select *Convert smooth lines to curves*
- Select *Preserve Level 2 copypage semantics*
- Select *Preserve Overprint Settings*
- Select *Overprinting default is nonzero overprinting*
- Select *Save Portable Job Ticket inside PDF file*
- Select *Process DSC comments*
- Select *Preserve EPS information from DSC*
- Select *Preserve document information from DSC*
- Select *Resize page and center artwork for EPS files*

## **Standards:**

• Deselect *All selections*

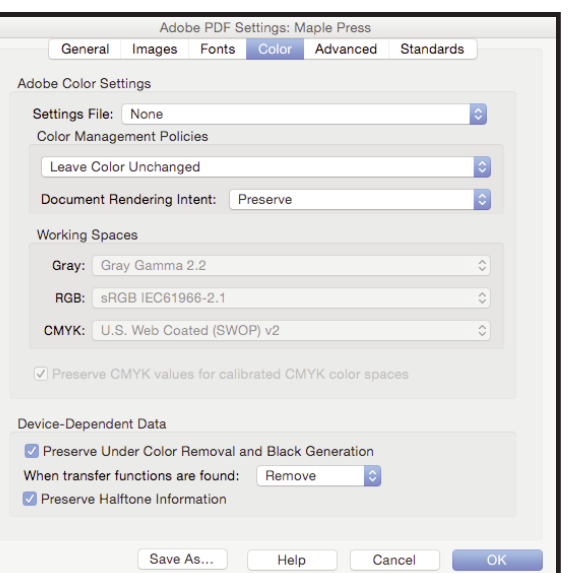

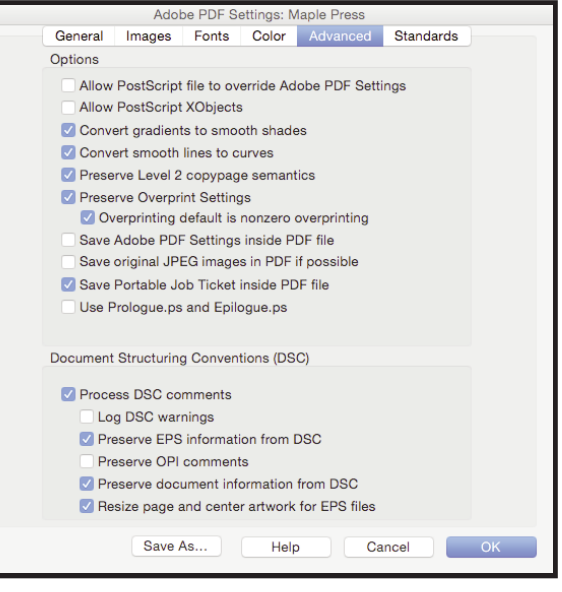

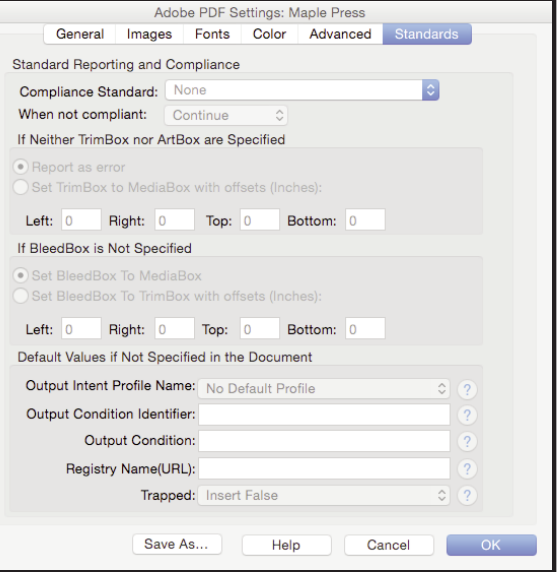

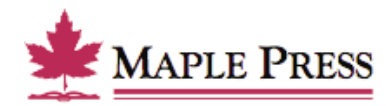